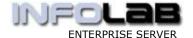

# **RETAIL - AR DEBTOR DISCOUNT**

#### Introduction

The purpose of this Document is to explain the specific Retail Discount options for AR Debtors, i.e. as part of the Retail Pricing set. Retail Pricing includes a comprehensive set of price instruments, e.g. Standing Offers (take X and/or Price Discount), Arbitrary Discount, Volume Discount, Day Discount, Club Discount, Direct Debtor Discount, Formula Discount, Contract Pricing and Standard Pricing. In this document we demonstrate how to use AR Debtors specific Discount options, i.e. Direct Discount, Formula Discount and Contract Pricing.

# **Price Priority**

When the system calculates the price for a Retail Item, it does it in the following priority order: -

- Rate Book If the Customer is flagged for Rate Book, then the Rate Book price is used and all others ignored.
- □ Day Discount If Day Discount is present for the Date, then this price is used and further price searching is ignored. (Hint: Charge Accounts can be excluded from Day Discount.)
- □ Direct Discount If a Customer Account is indicated on the Deal, the system checks for a Direct Discount % applicable for all Items.
- □ Formula Price If a Customer Account is indicated on the Deal, the system looks for a Formula Price and if present, will use it.
- □ Contract Price If a Customer Account is present, the system checks for Contract Pricing on the Item for this Customer, and if found, uses it.
- □ Standing Offers Next in line are standing offers.
- $\hfill \Box$  Club Discount If no price has been chosen yet, the system checks for qualifying Club Discount.
- □ Volume Discount This is the last price option the system checks before reverting to the Standard Price, i.e. without any discount.
- Standard Price

# **Direct Discount**

Direct Discount takes precedence over all pricing after Rate Books and Day Discount. It is very simple to use, because you only need to specify the % Discount to apply for any and all Retail Items, on the Customer Account. The limiting aspect of this method is that it cannot be used if the Customer gets Discount only on certain Items (in which case, use Formula Discount).

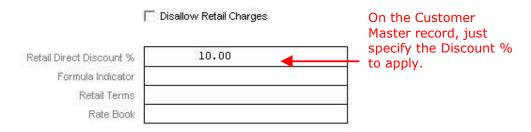

#### RETAIL - AR DEBTOR DISCOUNT

If a Rate Book is indicated for the Customer, then the Discount % will never be used.

## Formula Discount

This option is very flexible, and allows different levels of discount to be offered to select Customers, and for select Retail Items. For example, one Customer may get 15% on some Items, but only 10% on others. The next Customer may get 20% on the same Items that the  $1^{\rm st}$  Customer gets 15% on, and also 10% on other Items, and so on.

In this case, just specify an indicator on the Customer Master, at 'Formula Indicator'.

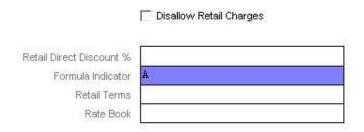

In this example we have stated "A", but this is really dependent on your own requirements and the number of different categories you wish to use to differentiate between different groups of Customers. For clarity, let us just say that in this example, we have a system of 3 Customer Groups that qualify for Formula Discount, and we use "A", "B" and "C" to differentiate between the 3 groups.

In the Retail Catalog, we may attach any number of different or the same formulas to any number of Retail Items (and some Retail Items may have no formula at all, i.e. the Formula Price only kicks in when a Retail Item indicates such a formula).

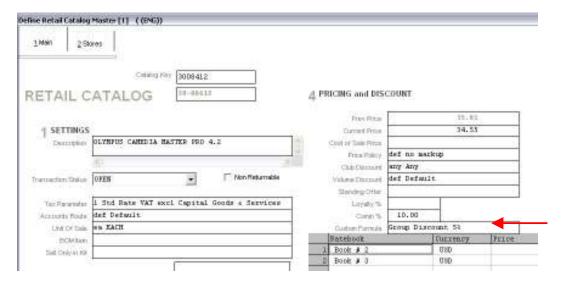

#### RETAIL - AR DEBTOR DISCOUNT

When the system encounters a Retail Item being sold, and a Formula being present, and the current Customer being flagged for Formula Pricing, then it finds the Formula listed on this Retail Item on the Formula Master, and uses the specified Business Rules to calculate the price.

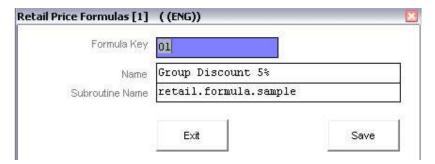

In the formula shown above, the system will call the Business Rule program "retail.formula.sample" to calculate how much this Customer, flagged for Formula Pricing type "A", will pay for the Item being sold.

```
Telnet localhost
       arcode = params<3>
custcrm = params<4>
begin case
           case arcode # ''
          indicator = oconv(arcode,'tlents;x1;;118')
case custcrm # ''
              indicator = oconv(custcrm,'tcrmcust;x1;;29')
              indicator = ''
       end case
           *** * in our example, we use only 2 indicators, i.e. 'A' and 'B'
       begin case
           case indicator = 'A'
          price = sysprice * 0.9 ; * 10% discount case indicator = 'B'
              price = sysprice * 0.95 ; * 5% discount
se indicator = 'C'
           case indicator =
              price = sysprice * 0.98 ; * 2% discount
              * not allowed, therefore use standard price price = sysprice
       end case
```

The business rule code above states that Customers that have type "A" will get 10% off the normal price of the Item, "B" will get 5% off and "C" will get 2% off the standard price.

Hint: This business rule code can be found in file "client.bp".

### **Contract Discount**

Contract Pricing requires more management than the other methods, because Contract Pricing must be specified by Retail Item, by Customer, separately in each case. Contract Pricing is usually only used when there is a Request to Quote, a Quote and a subsequent agreement to supply certain Items at certain prices for a specified period, and usually the agreement includes an understanding that the Customer will purchase a certain Volume of each Item within that period.

Contract Prices, therefore, may be pre-specified with a Start and End Date, as shown below.

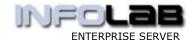

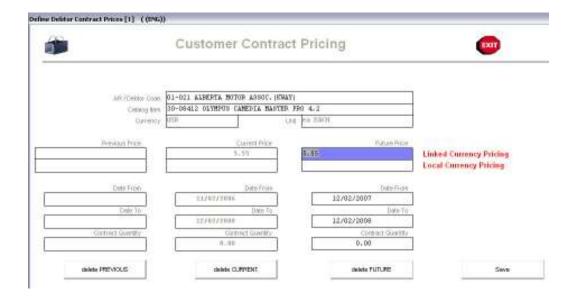

Contract Prices are specified in Retail, by choosing File Maintenance, and then Contract Pricing.

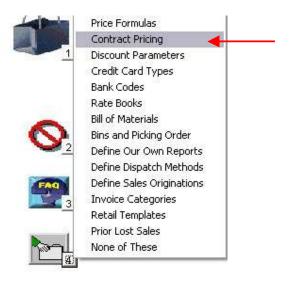

© Infolab, 2006.

This Documentation is copyrighted by Infolab (Pty) Ltd. [ <a href="www.infolab.cc">www.infolab.cc</a> ] All rights are reserved. Licensed INFOLAB Users are granted permission, for internal use ONLY, to reproduce the Documentation, and to include amendments dealing with specific instructions local to your installation.